## **DOI 10.12851/EESJ201604C06ART08**

*Aizhan К. Salkeeva, ScD, senior teacher;* 

*Аsia S. Cusenova, ScD, senior teacher;* 

*Gulnar N. Sembaeva, master teacher;* 

*Gaukhar M. Bimbetova, master teacher;* 

*Gulnara B. Turebaeva, master teacher, Karaganda State Technikal University;* 

## **Usage of Computer Programs for the Solution of Physical Tasks**

*Key words: physical processes; MathCad; modelling; physical models; animation; Runge-Kutta methods; complex systems; solutions; learning process; examples of solving problems.* 

*Annotation: The article presents the modelling of complex systems through the use of the MathCad program to clearly showcase physical processes. The article examines methods of solving boundary value problems while also talking about utilising physical models within the learning process.* 

В настоящее время при изучении различных дисциплин все более широко применяются персональные компьютеры, как в процессе обучения, так и текущего контроля. Применение компьютеров активизирует процесс изучения дисциплины студентами, облегчает и ускоряет усвоение нового материала и контроль, что в итоге повышает качество обучения и углубляет знания студентов. При этом используются как стандартные программы, так и разрабатываемые на кафедрах при изучении наиболее важных тем теоретического курса и материалы практических и лабораторных занятий. Обучающие системы, созданные с использованием компьютерных технологий, относятся к специфическому виду технических средств обучения и призваны облегчить труд преподавателя и освободить его от трудоемкой работы. Использование компьютеров связано с решением целого ряда задач развития физического образования по физике.

Лабораторные занятия (практикум) для ряда специальностей являются одной из ведущих форм работы. Главная цель практикума – экспериментально подтвердить теоретические положения изучаемой науки, обеспечить понимание обучаемыми основных закономерностей и форм их проявления, сформировать у будущих специалистов профессиональный подход к научным исследованиям, наконец, привить навыки экспериментальной деятельности.

Повышение творческого потенциала, профессиональных навыков осуществляется в полной мере только при практическом применении знаний. Лабораторный практикум способствует познанию студентами единства теории и практики, знакомит с направлениями развития экспериментальной науки, развивает интерес  $\overline{\mathbf{K}}$ исследовательской и творческой работе. Компьютерные обучающие системы могут широко использоваться на всех стадиях проведения лабораторных занятий: планирование эксперимента, обработка и анализ данных, оформление результатов исследований. Если компьютер не является сам объектом изучения, то его роль сводится к обеспечению проведения работ.

Одной из уникальнейших возможностей электронной техники является компьютерное моделирование физических процессов. При этом программу, имитирующую физический эксперимент, следует рассматривать как часть целого комплекса тесно взаимодействующих друг с другом обучающих программ.

Актуальность моделирования физических процессов обоснована тем, что в ряде случаев постановка эксперимента требует сложной техники или вообще невозможна. В то же время использование компьютерной техники открывает широкие перспективы постановки принципиально новых задач, к которым можно отнести задачи с трудными для анализа сложными математическими выражениями, и те, которые имеют только численное решение (1,2).

Компьютерное моделирование и вычислительный эксперимент на настоящий момент становятся новым инструментом, перспективным методом научного познания, новой технологией из-за возрастающей необходимости исследования сложных, нелинейных систем, так как «наши знания об окружающем мире - линейны и детерминированы, а процессы в окружающем мире - нелинейны и стохастичны».

Преимущество компьютерных систем моделирования - их высокая интеграция и интерактивность. Часто компьютерные среды функционируют в режиме реального времени, поэтому для моделирования физических процессов актуальны специальные пакеты прикладных программ, графических и табличных процессоров, визуальных и когнитивных сред, работающих в режиме реального времени.

В другом варианте компьютерная обучающая система может быть использована как средство управления и обработки данных с отображением информации о ходе опыта.

Компьютер оснащен средствами визуализации результатов, т.е. дает возможность представить решение задачи в наглядной динамичной форме (на графическом дисплее), наблюдать его зависимость от параметров. Все это позволяет приблизить численный эксперимент к естественному опыту. Работа с такой моделью интересна и учит студентов «чувствовать» характер важнейших уравнений физики, развивает интуицию.

С помощью компьютерного моделирования создана модель колебания струны. В качестве отображения реальной системы, и с целью освоения навыков моделирования, разработан алгоритм и составлена программа решения волнового уравнения в частных производных, описывающего колебания струны (рис.1).

Для решения линейных (параболических и гиперболических) и нелинейных уравнений в частных производных или их систем в Mathcad имеется вычислительный блок Given-Pdesolve, в основу работы которого положен метод конечных разностей (метод сеток). **Функция Pdesolve** имеет следующие аргументы: (u,x,xrange,t,trange,xpts,tpts),

где

$$
u = \begin{pmatrix} w \\ v \end{pmatrix} \begin{pmatrix} w \\ v \end{pmatrix} = Pdesolve \begin{pmatrix} w \\ v \end{pmatrix}, x, \begin{pmatrix} 0 \\ L \end{pmatrix}, t, \begin{pmatrix} 0 \\ T \end{pmatrix}, Mx, M
$$
 (1)

Вначале программы определяется произвольный шаг по пространственной L и временной координате **Т**, а также значение коэффициента  $a(3,4)$ .

 $u(x,t)$  – имя функции, относительно которой решается уравнение.

**x** - имя пространственной переменной:

**xrange** - вектор, задающий начало и конец интервала изменения пространственной переменной (интервал поиска по пространственной координате). Содержит значения аргумента х на левой и правой границах промежутка. Элементы вектора должны быть действительными числами.

t - имя переменной по времени.

trange - вектор, задающий начало и конец временного интервала, на котором решается задача (интервал поиска по времени). Его элементы, представляющие собой значения переменной t Ha границах временного промежутка, МОГУТ быть только лействительными числами.

xpts - количество точек разбиения по пространственной координате. Данный параметр позволяет пользователю влиять на процесс решения.

tpts - количество точек разбиения по времени.

**0.** L – отрезок по оси *x*. на котором ишется решение: 0. T - отрезок по оси *t*. на котором ищется решение; Nx, Nt - количество точек разбиения отрезков  $(0,L)$  и  $(0,T)$ , соответственно.

Прежде чем приступить к решению волнового уравнения с помощью блока Given-Pdesolve, для начала ознакомимся с некоторыми особенностями его использования.

После слова Given вводится ДУ или система уравнений. Неизвестные функции в уравнениях должны задаваться явно и содержать имена двух аргументов, например **u(x,t).** т.е.все функции и производные должны определяться как функции двух переменных.

В отличие от вычислительного блока Given-Odesolve, производная функции по той или иной переменной укзывается в виде нижнего индекса ("горячая" клавиша ".").

Например.  $u_t(x,t)$  для первой, и  $u_x(x,t)$  для второй производной (5,6).

Для каждой неизвестной функции задается начальное условие  $u(x,0)$  и граничные условия, количество которых равно степени ДУ. Граничные условия задаются в форме Дирихле или Неймана. Например,  $u(\mathbf{0},t) = f(t)$ <sub>или</sub>  $u_x(\mathbf{0},t) = f(t)$ <sub>"Границы интервалов</sub> указанные в начальных и граничных условиях и в маркерах функции Pdesolve, должны совпадать. Знак равенства в уравнении, начальном и граничных условиях вводится с панели Boolean (или сочетанием клавиш Ctrl+=). т.е. уравнения в частных производных записывается с помощью булевских знаков равенства. Если уравнение содержит в левой части вторые производные, его необходимо представить в виде системы уравнений в первых производных. Например, чтобы корректно задать волновое уравнение

$$
u_n(x,t) = c^2 \cdot u_m(x,t) \quad (2)
$$

в блоке Given-Pdesolve, следует выразить первую производную по времени через новую функцию

 $w_t(x,t) = v(x,t)$  (3)

и записать систему:

$$
v_t(x,t) = c^2 \cdot w_{xx}(x,t) \tag{4}
$$

$$
w_t(x,t) = v(x,t) \quad (5)
$$

Для новой функции  $v(x,t)$  также задается начальное условие, например,  $v(x,0)=0$ , т.е. для решения ДУ гиперболического типа должно быть приведено к системе из двух уравнений первого порядка по времени, и далее полученная задача может быть решена с помощью функции Pdesolve, как система уравнений. Листинг программы имеет следующий вид:  $a = 1$   $L = 10$   $T = 30$ 

$$
Given
$$
  
\n
$$
v_t(x,t) = c^2 \cdot w_{xx}(x,t) \qquad w_t(x,t) = v(x,t)
$$
  
\n
$$
w(L, t) = 0 \qquad w(0, t) = 0
$$
  
\n
$$
w(x, 0) = sin(\frac{\pi x}{L})
$$
  
\n
$$
v(x, 0) = 0
$$
  
\n
$$
\begin{pmatrix} w \\ v \end{pmatrix} := Pdesolve \left[ \begin{pmatrix} w \\ v \end{pmatrix}, x, \begin{pmatrix} 0 \\ L \end{pmatrix}, t, \begin{pmatrix} 0 \\ T \end{pmatrix}, 30, 40 \right]
$$

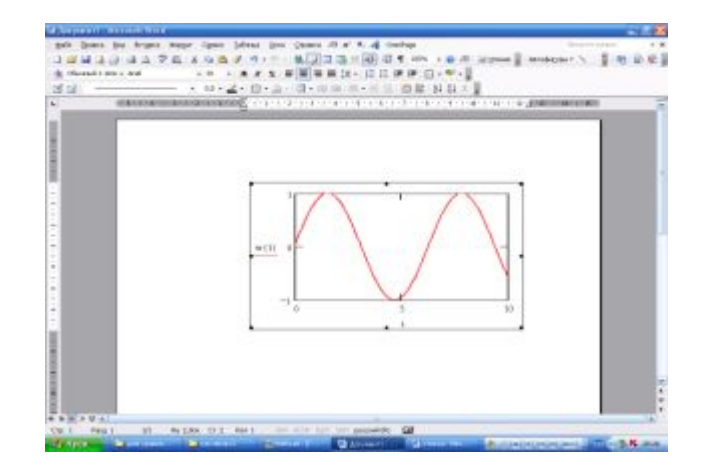

Рис.1. График колебания струны

В результате данных модельных работ, пользователь получает модель системы в готовом виде и имеет возможность лишь произвольно задавать начальные условия и управлять всеми параметрами модели в ходе численного эксперимента. В этих разработках ставились задачи: способствовать осмыслению обучаемыми основных физических законов, их логических и причинно-следственных связей; помочь уяснить взаимосвязь различных физических характеристик, установить соответствие между натурным поведением объекта, аналитическими зависимостями и их графическим отображением. Пользователю предоставляется среда с возможностями свободных манипуляций математическими моделями физических объектов, процессов и эффектов. Обучаемые могут обращаться с моделями элементарных объектов как с конструкторским материалом, создавая модели сложных систем, не только выполнять лабораторные работы при помощи готовых схем, но и конструировать новые схемы из готовых моделей, и даже модифицировать модели. При этом происходит выход за рамки обучения собственно физике. Устанавливая информационные связи между элементами, уясняя принципы их взаимодействия, наблюдая за реакцией системы на внешние влияния, отрабатывая методику управления комплексными системами, пользователь органично сочетает изучение физики с изучением информатики. Притом, что важно, информатика приобретает в глазах обучаемых действительно прикладной характер.

Таким образом, использование вычислительной техники позволяет получить следствия, содержащиеся в теоретических положениях, сопоставлять их с результатами опыта и корректировать исходную модель. В качестве отображения реальной системы, и с целью освоения навыков моделирования, разработан алгоритм и составлена программа решения волнового уравнения в частных производных. Также пользователю предоставляется возможность на основе разработанных моделей, для различных областей физики, проводить на принципах математического моделирования не только демонстрационную, но и исследовательскую и конструкторскую работу, позволяющую организовывать создание, тестирование и доводку новых систем - механизмов, приборов и других технических устройств.

## *References:*

- *1. Kondratyev AS. Physics. Tasks on the computer. Мoscow, MGTU, 2012; 174.*
- *2. Levitsky AA. Matlab 3.05, MathCad 2.5.Practical guidance. Kiev, Fizmatlit, 2013; 200.*
- *3. Bursian EV. Tasks in physics for the computer. Moscow, Education, 2006; 256.*
- *4. Computers, models, computing experiment. Moscow, Science, 2005; 360.*
- *5. Guld H, Tobochnik I. Computer modeling in physics. Moscow, World, 2012; 250.*
- *6. Deacons VP. Reference book on MathCAD PLUS 7.0 PRO. Мoscow, SK Press, 2010; 352.*